## **README**

**Cronus** 

Copyright © Copyright©1997 proDAD Software

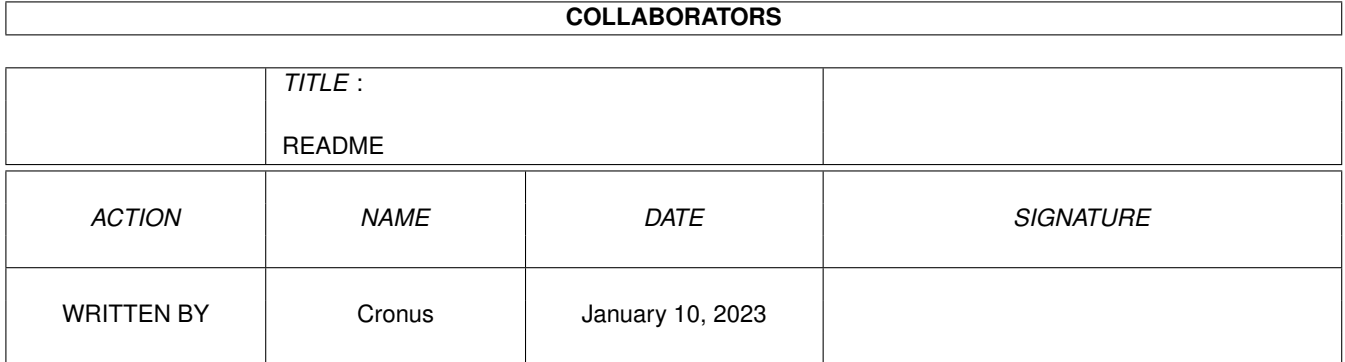

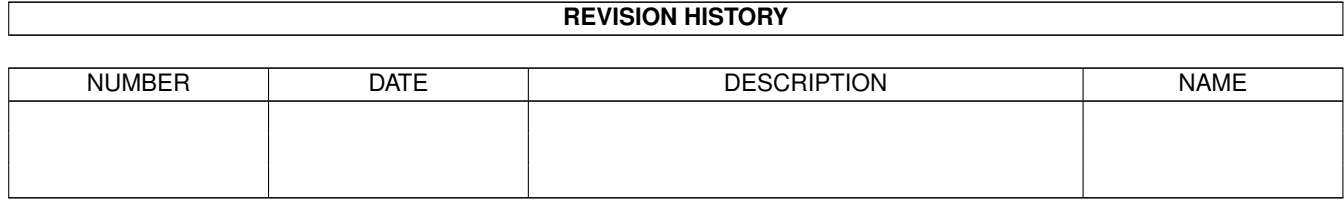

# **Contents**

#### [1](#page-4-0) README 1

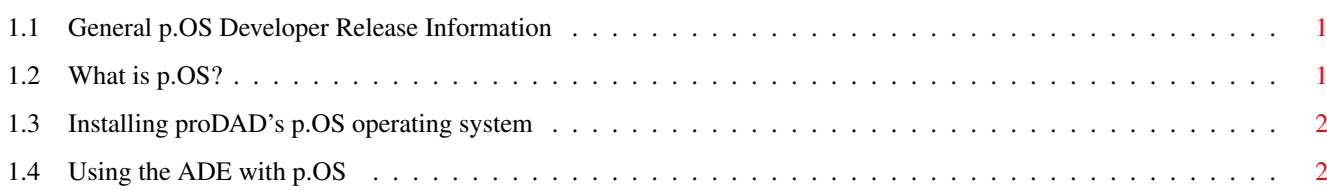

### <span id="page-4-0"></span>**Chapter 1**

### **README**

### <span id="page-4-1"></span>**1.1 General p.OS Developer Release Information**

Geek Gadgets 2 contains a special developer release of p.OS from  $\leftrightarrow$ proDAD, along with a number of files contributed by Cronus and others.

The p.OS material included on this CD-ROM is Copyright © 1997 by proDAD Software. Duplication or redistribution is strictly prohibited. The inclusion of "p.OS" is not to be considered as PD/Shareware but is commercial software subject to the copyright of proDAD Software. p.OS is a trademark of proDAD Software.

NOTICE: The version of p.OS supplied on this CD is a prerelease that is intended to be strictly for developers to use to begin porting their packages to p.OS. Since it is a developers release, it still contains debugging code and additional checking code, that makes it slower than the p.OS that users will get with the full p.OS release.

A full release of p.OS will be ready soon. Purchasers of this CD may obtain the full release of p.OS at a discount. See the included order forms and also examine the packaging for any discount coupons that might be included.

See the Contrib directory for some programming examples and other material that is not currently installed via the installer script.

> What is p.OS? Installing p.OS Using the ADE with p.OS

### <span id="page-4-2"></span>**1.2 What is p.OS?**

p.OS is a brand new operating system with a future oriented concept. In

contrast to most other operating systems, p.OS doesn't keep up left-overs from the past or "inflated" sources. It is built entirely from scratch, designed for effectiveness in CPU and memory usage and offering new innovative features. Pre-emptive multitasking, HAL-principles and intuitive user interface elements provide for effective hardware use - just as an operating system is intended to be.

No matter if you want to use it in set-top boxes, or as a replacement (maybe supplement?) for existing operating systems, p.OS will convince you with its logically structured layout, and with improved as well as with innovative features.

### <span id="page-5-0"></span>**1.3 Installing proDAD's p.OS operating system**

To run p.OS you must have at least a 68020 Amiga with 4Mb of memory. To install everything that the p.OS installation script knows how to install requires about 15 Mb of hard drive space.

An installer script is supplied to make it easy to install p.OS on your system. You can run the installer now or use your WorkBench to locate and run the installation script from it's own icon.

If you have any of the following programs running, you must kill them or otherwise ensure that they are not running prior to starting p.OS:

ChangeScreen MagicMenu MCP NewMode Scout ScreenTab SnoopDos TinyMeter VMM

Once you have installed p.OS, and ensured that none of the above programs are running, you can click here to start p.OS, or run it from a CLI using a command of the form:

pos:pos/pos <width> <height> depth <planes>

EX: pos:pos/pos 640 512 depth 4

### <span id="page-5-1"></span>**1.4 Using the ADE with p.OS**

The Amiga Developers Environment (ADE) can be used to create p.OS applications, under both AmigaOS and p.OS. Everything you need to start creating p.OS applications is available on this CD-ROM, including C/C++ compilers, include files, libraries, and documentation.

Because of the work by Hans Verkuil to create a p.OS version of the ixemul library and modify the C runtime files to work on both AmigaOS and p.OS,

most binaries created with the ADE tools will run on either AmigaOS or p.OS providing they make no AmigaOS or p.OS specific system calls. With some care, programs that want to make AmigaOS or p.OS specific calls can also be created and use a single binary.

If you want to run ADE programs under p.OS you need the beta ixemul version 47.0, which is included on this CD and is installed by the p.OS installation script. However, since this library is still a \*beta\* version, Hans explicitly reserves the right to change the final ixemul 47.0 in ways that may not be backwards compatible with this beta version, so he requests that you do not upload this beta library to Internet sites. Once the library is out of beta, it will be uploaded to Aminet as the official, final version.

Note that after installing p.OS and booting it, you will not be able to access any other disks or disk partitions on your system unless you first edit the pOS/Devs/mountlist.arg file. In particular, you may want to edit it so you can mount the disk containing the ADE binary tree.

Assuming that you installed the ADE binary tree in work:ADE, and that Work: is properly mounted when p.OS has finished booting, then the following commands will set up the ADE environment under p.OS:

- > assign ADE Work:ADE
- > execute ADE:Sys/S/pOS-Startup
- > stack 100000

We recommend a stack value of at least 100-200 Kb for normal ADE use, until such time as all the ADE tools are compiled with automatic stack extension enabled.

If you want to avoid having to manually assign ADE: and run the pOS-Startup script after each p.OS boot, you should add the appropriate commands to the pOS User-Startup.scp file so that they are automatically executed each time p.OS is booted.